# KAS Web Server User Manual for PAC

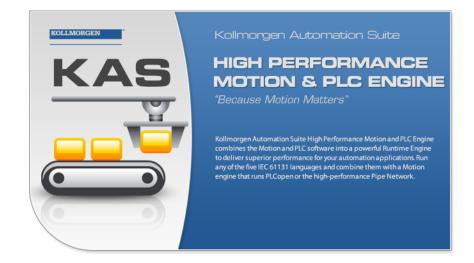

Edition May 2012 Valid for Software Revision 2.5

Keep all manuals as a product component during the life span of the product. Pass all manuals to future users / owners of the product.

**KOLLMORGEN** 

Because Motion Matters<sup>™</sup>

# **Trademarks and Copyrights**

### Copyrights

Copyright © 2009-12 Kollmorgen™

Information in this document is subject to change without notice. The software package described in this document is furnished under a license agreement or non-disclosure agreement. The software may be used or copied only in accordance with the terms of those agreements.

This document is the intellectual property of Kollmorgen<sup>™</sup> and contains proprietary and confidential information. The reproduction, modification, translation or disclosure to third parties of this document (in whole or in part) is strictly prohibited without the prior written permission of Kollmorgen<sup>™</sup>.

### Trademarks

KAS and AKD are registered trademarks of Kollmorgen<sup>™</sup>. SERVO**STAR** is a registered trademark of Kollmorgen<sup>™</sup>. Kollmorgen<sup>™</sup> is part of the Danaher Motion company. Windows® is a registered trademark of Microsoft Corporation EnDat is a registered trademark of Dr. Johannes Heidenhain GmbH. EtherCAT® is registered trademark of Ethercat Technology Group. PLCopen is an independent association providing efficiency in industrial automation. INtime® is a registered trademark of WIBU-Systems AG. SyCon® is a registered trademark of Hilscher GmbH.

Kollmorgen Automation Suite is based on the work of:

- Qwt project (distributed under the terms of the GNU Lesser General Public License see also GPL terms)
- Zlib software library
- Curl software library
- Mongoose software (distributed under the MIT License see terms)
- JsonCpp software (distributed under the MIT License see terms)
- U-Boot, a universal boot loader is used by the AKD-PDMM (distributed under the terms
  of the GNU General Public License). The U-Boot source files, copyright notice, and
  readme are available on the distribution disk that is included with the AKD-PDMM.

All other product and brand names listed in this document may be trademarks or registered trademarks of their respective owners.

## Disclaimer

The information in this document (Version 2.5 published on 5/7/2012) is believed to be accurate and reliable at the time of its release. Notwithstanding the foregoing, Kollmorgen assumes no responsibility for any damage or loss resulting from the use of this help, and expressly disclaims any liability or damages for loss of data, loss of use, and property damage of any kind, direct, incidental or consequential, in regard to or arising out of the performance or form of the materials presented herein or in any software programs that accompany this document.

All timing diagrams, whether produced by Kollmorgen or included by courtesy of the PLCopen organization, are provided with accuracy on a best-effort basis with no warranty, explicit or implied, by Kollmorgen. The user releases Kollmorgen from any liability arising out of the use of these timing diagrams.

# **Table of Contents**

| Trademarks  | and Copyrights.            | 2    |
|-------------|----------------------------|------|
| Copyrights  |                            | 2    |
| Trademarks. |                            | . 2  |
| Disclaimer  |                            | 2    |
| Table of Co | ntents                     | 3    |
| 1 About th  | ne KAS Web Server          | 5    |
| 2 Web Ser   | ver Home Page              | 7    |
| 3 KAS Ap    | plication                  | 9    |
| 3.1 Axis    |                            | . 9  |
| 3.2 Log Co  | onfiguration.              | . 10 |
| 3.3 Log Da  | ata                        | . 11 |
| 3.3.1       | Log Message Content        | . 13 |
| 3.4 AKD P   | PDMM Log Files             | . 13 |
| 3.4.1       | Log File Naming Convention | . 13 |
| 3.5 User D  | Data                       | . 13 |
| Global Supp | oort Contacts              | . 15 |
| Danaher Mo  | tion Assistance Center     | . 15 |
| Europe Prod | luct Support               | . 15 |

# 1 About the KAS Web Server

Kollmorgen Automation Suite<sup>™</sup> comes with a web server that allows you to perform the following operations:

- Read information about the controller (model type, firmware version, version of your KAS application)
- Interact with your application (Start and Stop your KAS application)
- View real and simulated axes
- See all the log messages

To access the web server, open a web browser and enter the controller's IP address or double-click on the controller node in the KAS IDE.

If you do not know the IP address assigned to the AKD PDMM, press and briefly hold B2, the 7-segment display will show the IP.

The web server consists of a home page, the KAS Application tab and Help. The Help tab is a link which opens the PAC Web Server manual.

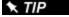

NOTE

**Browser Requirements:** We recommend using Firefox 11 or Internet Explorer 9 or later for accessing the web server.

# 2 Web Server Home Page

To access the KAS web server home page, enter the controller's IP address.

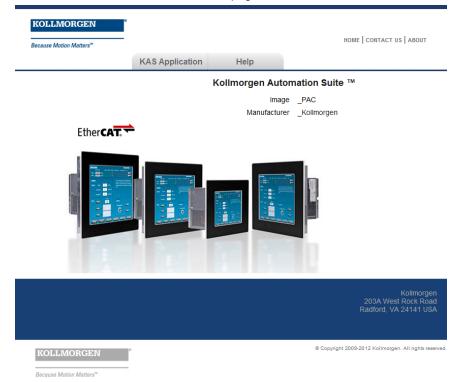

This page provides an overview of the device including:

- Manufacturer
- Image

# 3 KAS Application

This tab allows you to:

- Display general information about your project that is currently loaded on the controller (PAC or AKD PDMM)
- Start and stop the motion
- Display the Axes run by the controller from the "Axis" (see page 9) tab
- Manage log messages from the "Log Configuration" (see page 10) and "Log Data" (see page 11) tabs
- Display User Data present on the controller from the "User Data" (see page 13) tab

| ltem                     | Description                                                                                                    |
|--------------------------|----------------------------------------------------------------------------------------------------|
| Version<br>of<br>KAS App | This label provides information about the version present in the controller. The format is <project_name>:&lt;-version&gt;</project_name>                                                                                             |
| Status of<br>KAS App     | The state of the application, Started or Stopped.                                                                                                    |
| Start                    | Default mode (warm start) where the retain variables are loaded at the application startup. They are Not re-<br>initialized; whereas other variables are started with their initial values                                            |
| Cold<br>Start            | Use retain variables with their default values. Such starts occurs from time to time but are few.                                                                                                    |
| Stop                     | Stop the application                                                                                                    |
| Auto-<br>start           | Select this option to automatically start the KAS application when the PDMM is powered up. The application will start using retained variables (a "warm start") after the controller has booted up.                                   |
|                          | To change this setting, click the Auto-start checkbox to either activate or deactivate this option and click the Apply button. The control will use the new setting at the next power-up.                                             |
|                          | <b>NOTE</b> You can choose to start the application manually when debugging with the Simulator.<br>Whereas the Auto-start mode is recommended when the system is in production, in order to prevent from doing inappropriate actions. |
| Clear all<br>errors      | Clicking this button will clear the error log for all axes.                                                                                                    |

#### 3.1 Axis

You can view a visual representation of the motors from the Axis tab. The axis wheels are visible after your application is started. The following can be monitored from the display:

- Real and Simulated axes
- · Actual position with solid line and actual position value
- Command position with the dotted line and (command position value) in parentheses
- Axis State: Powered-off, Powered-On, or Error as well as Simulated Powered Off and ON
- Identify the axes from the label, as defined by the axis name in your application
- Axis status or positions snapshot

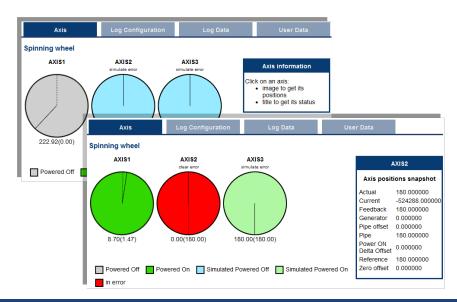

|                                        |       | by clicking or                   |            |                                         |             |                                  |  |
|----------------------------------------|-------|----------------------------------|------------|-----------------------------------------|-------------|----------------------------------|--|
| Title<br>AXIS1<br>Axis status snapshot |       | lmage (P                         | 'N axis)   | Image (PL                               | Copen axis) | Image (digitizing ax             |  |
|                                        |       | AXIS1<br>Axis positions snapshot |            | PLCOpenAxis2<br>Axis positions snapshot |             | Axis3<br>Axis positions snapshot |  |
|                                        |       |                                  |            |                                         |             |                                  |  |
| Power ON                               | false | Current                          | 0.000000   | Command                                 | 3141.856728 |                                  |  |
| Enable                                 | true  | Feedback                         | 174.220505 | Normal                                  | 3141.856728 |                                  |  |
| Found                                  | true  | Generator                        | 0.000000   | Phase                                   | 0.000000    |                                  |  |
| Configured                             | true  | Pipe offset                      | 0.000000   | Super imposed                           | 0.000000    |                                  |  |
| Running                                | false | Pipe                             | 0.000000   |                                         |             |                                  |  |
| Error                                  | false | Power ON Delta                   | 0.000000   |                                         |             |                                  |  |
| Simulated                              | false | Offset                           | 0.000000   |                                         |             |                                  |  |
| Connected                              | false | Reference                        | 0.000000   |                                         |             |                                  |  |
| Warning                                | false | Zero offset                      | 0.000000   |                                         |             |                                  |  |
| Stopping                               | false |                                  |            |                                         |             |                                  |  |
| Stopped                                | false |                                  |            |                                         |             |                                  |  |

Additionally, if an axis is in error, the error can be cleared by clicking the text below the axis title.

### 3.2 Log Configuration

You can configure the log to filter the messages that are displayed. Each source can be set with its own level.

| Log Conf          | iguration |            | Log Data |       |     |        |        |     |  |
|-------------------|-----------|------------|----------|-------|-----|--------|--------|-----|--|
| Log Configuration |           |            |          |       |     |        |        |     |  |
|                   | IDE       | Controller | EtherCAT | Drive | PLC | Motion | System | All |  |
| Debug             | 0         | 0          | 0        | 0     | 0   | 0      | 0      | 0   |  |
| Info              | 0         | 0          | 0        | 0     | 0   | 0      | 0      | 0   |  |
| Warning           | 0         | 0          | 0        | 0     | 0   | 0      | 0      | 0   |  |
| Error             | 0         | 0          | 0        | 0     | 0   | 0      | 0      | 0   |  |
| Apply             |           |            |          |       |     |        |        |     |  |

Each message has one of the following levels, with importance in ascending order: DEBUG > INFO > WARNING > ERROR > CRITICAL

How to Choose the Appropriate Level?

When a level is set for a source, only messages with the same or higher importance are recorded. For example, if a source is set to WARNING, then all messages with levels WARNING, ERROR and CRITICAL are recorded (DEBUG and INFO messages are discarded).

Therefore, DEBUG is the most verbose and ERROR is the least verbose level. Filtering is quicker with less verbose levels, due to the number of messages.

#### NOTE

Critical messages are always recorded. Therefore, the Critical level is not visible. **Source** 

| Source     | Apply to                                                                                             |
|------------|----------------------------------------------------------------------------------------------------|
| IDE        | Win32 applications: the KAS IDE and the KAS Run Time Server (also called the KAS Run Time Front-end) |
| Controller | For the KAS Run Time items: Drivers, IOEngine, SinopEngine                                           |
| EtherCAT   | For all kinds of EtherCAT items: Motion bus, I/Os                                                    |
| Drive      | Messages from the drive (AKD or AKD PDMM)                                                            |
| PLC        | For application engineers to create custom log within the PLC programs (similar to printf)           |
| Motion     | Messages coming from the Motion engines: PLCopen, Pipe network or VM                                 |
| System     | For common API and libraries. Also includes messages issued from the operating system.               |
| Level      |                                                                                                    |

| Level    | Icon          | Description                                                                                                    |
|----------|---------------|----------------------------------------------------------------------------------------------------|
| DEBUG    | Ø             | Any information logged for development purpose.                                                                          |
|          | 0 <sup></sup> | You can ignore this log.                                                                                                 |
| INFO     | 6             | Information status of the current process.                                                                               |
|          | Ŭ             | You can ignore this log.                                                                                                 |
| WARNING  | <u> </u>      | System is stable but the KAS IDE warns that an unexpected event can occur.                                               |
|          |               | You can ignore this log.                                                                                                 |
| ERROR    | •••           | The application does not behave as expected but the processes remain stable.                                             |
| CRITICAL | <b>*</b>      | Application crashes or becomes unstable. Data is corrupted. At this point the application behavior can be unpredictable. |
|          |               |                                                                                                    |

### 3.3 Log Data

KAS log files may be viewed from the Log Data tab. These messages can help describe the current state of the system and to help identify any operation errors encountered when developing your system. A PAC will display as many as 20 files.

| ROLLMORGEN       | Kolmongen Automation Suite                                                                                                    | <b>KAS</b> Application |                       |
|------------------|----------------------------------------------------------------------------------------------------|------------------------|-----------------------|
| 1/ A C           | HIGH PERFORMANCE                                                                                                    |                        |                       |
| KAS              | MOTION & PLC ENGINE                                                                                                    | Version of KAS App     | UnnamedProject::3     |
| <u> </u>         | "Because Motion Matters"                                                                                                    | Status of KAS App      | stopped               |
|                  | Kallmargan Automation Suite High Performance Motion and PLC Engine<br>combines the Mation and PLC is shower into a powerful Runtime Engine  | Start/Stop             | Start Cold Start Stop |
|                  | to deliver superior performance for your automation applications. Run<br>any of the five IEC 41111 languages and combine them with a Motion | Options                | Auto-start            |
|                  | engine that runs IP.Copen or the high-performance Pipe Network.                                                                             | options                | Apply                 |
| Log Configuratio |                                                                                                    | opuono                 |                       |
| Log Files        | in Log Data                                                                                                    |                        |                       |
|                  | n Log Data                                                                                                    |                        |                       |

Figure 3-1: Example of log files displayed from a PAC webserver.

controller log - Wed Oct 19 20h27m12 2011 controller log - Wed Oct 19 20h27m17 2011 controller log - Wed Oct 19 20h27m23 2011 controller log - Wed Oct 19 20h27m34 2011

Clicking on a listed log file will open it in your web browser. The log file may be downloaded by right-clicking on the file and selecting the *Save Target As* or *Save Link As* option. The default name is the same as the file's name. If you try to open a file that no longer exists, the message "/logfiles/<selected file name> not found." Refresh your browser window and try again.

| Chttp://localhos | st/logfiles/con | trolle | r%20log% | %20-%20Th |         |                                             |
|------------------|-----------------|--------|----------|-----------|---------|---------------------------------------------|
| 10/20/2011       | 9:55:33         | AM     | (389)    | Control   | ler     | WARNING HTTP server warning: Error 404: Not |
| 10/20/2011       | 9:56:15         | AM     | (112)    | System    | DEBUG   | HTTP Files handler for GET request, URL is  |
| 10/20/2011       | 9:56:15         | AM     | (114)    | System    | WARNING | HTTP Files handler, file 'E:/Kollmorgen/tru |
| 10/20/2011       | 9:56:15         | AM     | (142)    | System    | DEBUG   | HTTP Kas handler for GET request, URL is '/ |
| 10/20/2011       | 9:56:15         | AM     | (155)    | System    | DEBUG   | HTTP Files handler for GET request, URL is  |
| 10/20/2011       | 9:56:15         | AM     | (531)    | System    | DEBUG   | HTTP Files handler for GET request, URL is  |
| 10/20/2011       | 9:56:15         | AM     | (531)    | System    | WARNING | HTTP Files handler, file 'E:/Kollmorgen/tr  |
| 10/20/2011       | 9:56:15         | AM     | (545)    | System    | DEBUG   | HTTP Kas handler for GET request, URL is ') |
| 10/20/2011       | 9:56:15         | AM     | (569)    | System    | DEBUG   | HTTP Files handler for GET request, URL is  |
| 10/20/2011       | 9:56:17         | AM     | (829)    | System    | DEBUG   | HTTP Files handler for GET request, URL is  |
| 10/20/2011       | 9:56:17         | AM     | (829)    | System    | WARNING | HTTP Files handler, file 'E:/Kollmorgen/tru |
| 10/20/2011       | 9:56:17         | AM     | (951)    | System    | DEBUG   | HTTP Kas handler for GET request, URL is '/ |
| 10/20/2011       | 9:56:17         | AM     | (969)    | System    | DEBUG   | HTTP Files handler for GET request, URL is  |
| 10/20/2011       | 9:56:18         | AM     | (126)    | System    | DEBUG   | HTTP Files handler for GET request, URL is  |
| 10/20/2011       | 9:56:18         | AM     | (126)    | System    | WARNING | HTTP Files handler, file 'E:/Kollmorgen/tru |
| 10/20/2011       | 9:56:18         | AM     | (136)    | System    | DEBUG   | HTTP Kas handler for GET request, URL is '  |
| 10/20/2011       | 9:56:18         | AM     | (156)    | System    | DEBUG   | HTTP Files handler for GET request, URL is  |
| 10/20/2011       | 9:56:18         | AM     | (617)    | System    | DEBUG   | HTTP Files handler for GET request, URL is  |
| 10/20/2011       | 9:56:18         | AM     | (17)     | System    | WARNING | HTTP Files andler, file 'E:// orgen/tru     |

Figure 3-2: Example of a log file's content, displayed in a browser.

NOTE

Log data is collected and updated every 15 seconds on a AKD PDMM and a new log file will be created when the current file is full. You may need to wait for up to 15 seconds for a log to show up in the list.

#### 3.3.1 Log Message Content

Every log message in the table has the following information:

| Field   | Description                                                                                                    |
|---------|----------------------------------------------------------------------------------------------------|
| Time    | Time when the log was recorded with the format:<br>DD-MMMM-YY hh:mm:ss (millisecond)                                          |
| Source  | Identifies a software or hardware component issuing the messages. Each source is configured with a specific Level.            |
| Level   | Each message has one of the following levels with importance in ascending order:<br>DEBUG > INFO > WARNING > ERROR > CRITICAL |
| Message | Text of the message issued from the source                                                                                    |

Table 3-1: Log Messages - List of Field

#### 🕆 TIP

Log messages is an important source of information when you are troubleshooting your project.

When reporting an issue to the support, copy/paste the logs in your report.

#### 3.4 AKD PDMM Log Files

Logs generated on a AKD PDMM are stored in flash memory at /mount/flash/log. The files are stored in a rotating pool consisting of a maximum of 10 files. The files have a maximum size of 200 kilobytes each; the most amount of space the log files will consume is 2 MB. Once an "eleventh" file is created the earliest file is flushed to make room for the new file.

The AKD PDMM generated log levels can be controlled form the KAS IDE and Web Server. From the IDE, the log levels can be filtered in the configuration window in the *Logs and Information* tab.

#### 3.4.1 Log File Naming Convention

The logs have the naming format  $pdmm_logs_n$  where *n* is a value ranging from 0000000000 to 4294967295, which is the maximum value a 32-bit location can store.

As an example, when the files are first created they will be named pdmm\_logs\_ 0000000000, pdmm\_logs\_000000001, pdmm\_logs\_000000002 and so on. The file that will be created after pdmm\_logs\_4294967295 is pdmm\_logs\_0000000000. The naming gets reset and continues.

#### 3.5 User Data

This tab lists any user-generated files or folders found on the flash drive. Clicking a folder will display the folders contents. Download a file by clicking on it.

| Axis                 | Log Configuration | Log Data | User Data |
|----------------------|-------------------|----------|-----------|
| User Data            |                   |          |           |
| \\Testing            |                   |          |           |
| UserCreatedData1.bt  |                   |          |           |
| UserCreatedData2.bt  |                   |          |           |
| UserCreatedData3.bt  |                   |          |           |
| UserCreatedData4.bt  |                   |          |           |
| UserCreatedData5.bt  |                   |          |           |
| UserCreatedData6.txt |                   |          |           |

The Clear User Data button will erase all of the files in the user data folder.

# **Global Support Contacts**

# **Danaher Motion Assistance Center**

Phone: 1-540-633-3400 Fax: 1-540-639-4162 Email: contactus@danahermotion.com

Danaher Motion 203A West Rock Road Radford, VA 24141 USA

# **Europe Product Support**

#### France

- Linear Units
- Ball- & Leadscrews
- Actuators
- Gearheads
- Rails & Components
- Servo Motors & Direct Drives
- Servo Drives & High Frequency Inverters
- Machine & Motion Controls

Tel.: +33 (0)243 5003-30 Fax: +33 (0)243 5003-39 Email: sales.france@tollo.com

#### Germany

- Gearheads
- Servo Motors & Direct Drives
- Servo Drives & High Frequency Inverters
- Machine & Motion Controls

Tel.: +49 (0)2102 9394-0 Fax: +49 (0)2102 - 9394-3155 Email: technik@kollmorgen.com

- Ball- & Leadscrews
- Linear Units
- Actuators
- Rails & Components

Tel.: +49 (0)70 22 504-0 Fax: +49 (0)70 22 54-168 Email: sales.wolfschlugen@danahermotion.com

#### Italy

- Ball- & Leadscrews
- Linear Units
- Actuators
- Coorboodo

### **KOLLMORGEN**

- Rails & Components
- Servo Motors & Direct Drives
- Servo Drives & High Frequency Inverters
- Machine & Motion Controls

Tel.: +39 0362 5942-60 Fax: +39 0362 5942-63 Email: info@danahermotion.it

#### Sweden

- Ball- & Leadscrews
- Linear Units
- Actuators
- Gearheads
- Rails & Components
- Servo Motors & Direct Drives
- Servo Drives & High Frequency Inverters
- Machine & Motion Controls

Tel.: +46 (0)44 24 67-00 Fax: +46 (0)44 24 40-85 Email: helpdesk.kid@danahermotion.com

#### Switzerland

- Servo Motors & Direct Drives
- Servo Drives & High Frequency Inverters
- Machine & Motion Controls

Tel. : +41 (0)21 6313333 Fax: +41 (0)21 6360509 Email: info@danaher-motion.ch

Miniature Motors

Tel.: +41 (0)32 9256-111 Fax: +41 (0)32 9256-596 Email: info@portescap.com

#### United Kingdom / Ireland

- Ball- & Leadscrews
- Linear Units
- Actuators
- Gearheads
- Rails & Components
- Servo Motors & Direct Drives
- Servo Drives & High Frequency Inverters
- Machine & Motion Controls

Tel.: +44 (0)1525 243-243 Fax: +44 (0)1525 243-244 Email: sales.uk@danahermotion.com

### KOLLMORGEN